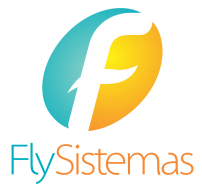

# Guia de Usuário

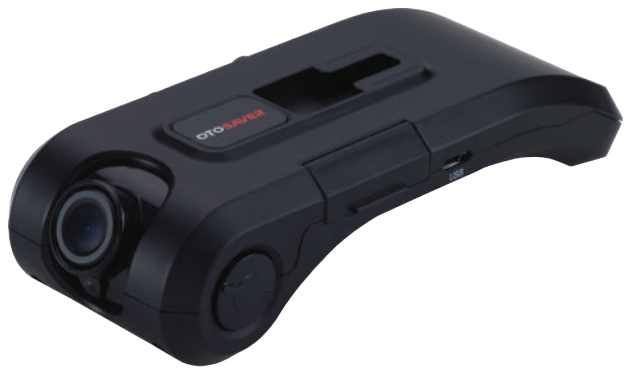

# DRS - 2000 HD

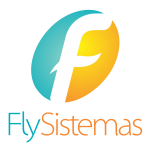

# **Conteúdo**

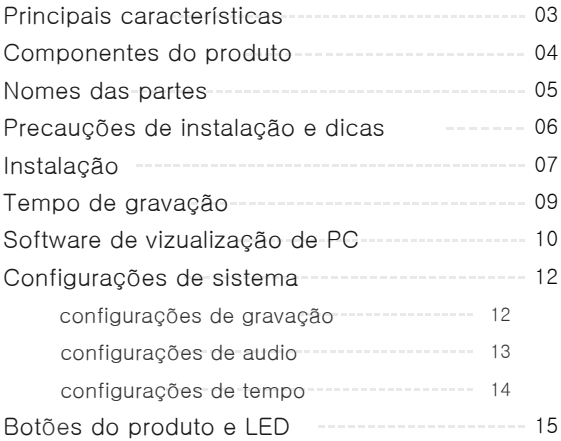

# 2. Principais características

#### Gravação continua

O produto grava imagem continuamente, enquanto o usuário dirige ou estaciona e salva dados incluindo a velocidade do veiculo, hora, dados de GPS e também proporciona referência a acidentes que podem vir a acontecer.

#### Gravação de acontecimento

Além da gravação continua, o produto grava automaticamente "eventos" como acidentes de carro, em uma pasta separada de "eventos". Cada arquivo de vídeo é desencadeado por uma detecção de choque, freiada ou aceleração abrupta ou guinada do veículo.

#### Gravação de emergência (Manual)

O produto é equipado com um "Botão de emergência" que quando pressionado manual-mente, irá guardar um "evento" para visualização futura.

#### Função de pesquisa de imagem gravada

È possível pesquisar imagens através de data e/ou modo de gravação pelo software de visualização do PC.

#### Localização pelo mapa do GPS

Os arquivos salvos irão mostrar dados de GPS, mostrando velocidade, direção de viagem, horário e data precisos. Quando conectado à internet, o software de visualizações da camêra pode mostrar mapas de satélite/rua, de dados armazenados do GPS, dentro dos arquivos de vídeo.

#### Gravação de voz

É possível gravar voz através do microfone interno.

#### **Modo de vigilância de estacionamento**

Quando o veículo estiver estacionado ou desligar a ignição, o produto irá automaticamente ativar o modo "Vigilância de estacionamento" através de um sensor de detecção demovimentos.

#### Suporta a bateria super cap

Em casos de corte de energia e/ou desligamento inesperado, um arquivo de vídeo é salvo.

### Função de desligamento automático de energia

Em ordem de evitar o descarregamento da bateria do veículo, o produto irá automaticamente desconectar-se da bateria do veículo e desligar, se a bateria do carro estiver abaixo do padrão.

# 3. Componentes do produto

Por favor tenha certeza de todos os produtos/acessórios pedidos estão inclusos. Por favor contate o seu distribuidor/revendedor em caso de falta de peças ou peças erradas.

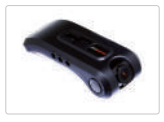

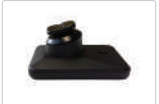

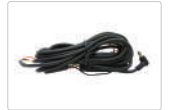

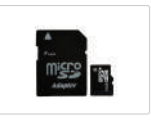

Aparelho Principal Suporte

Cabo de energia (fusível) Cartão de Memória Micro SD

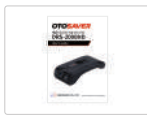

Guia do Usuário

## Especificações

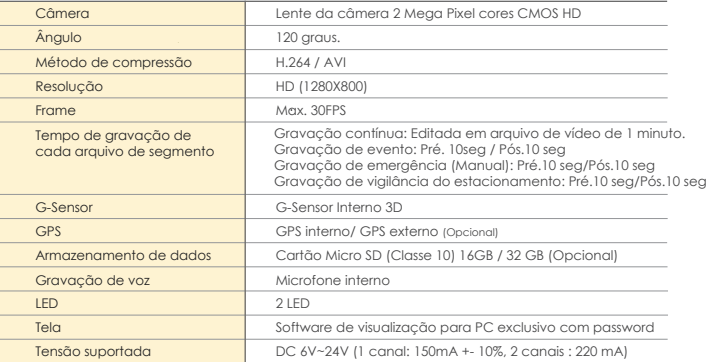

## 4. Nome das partes

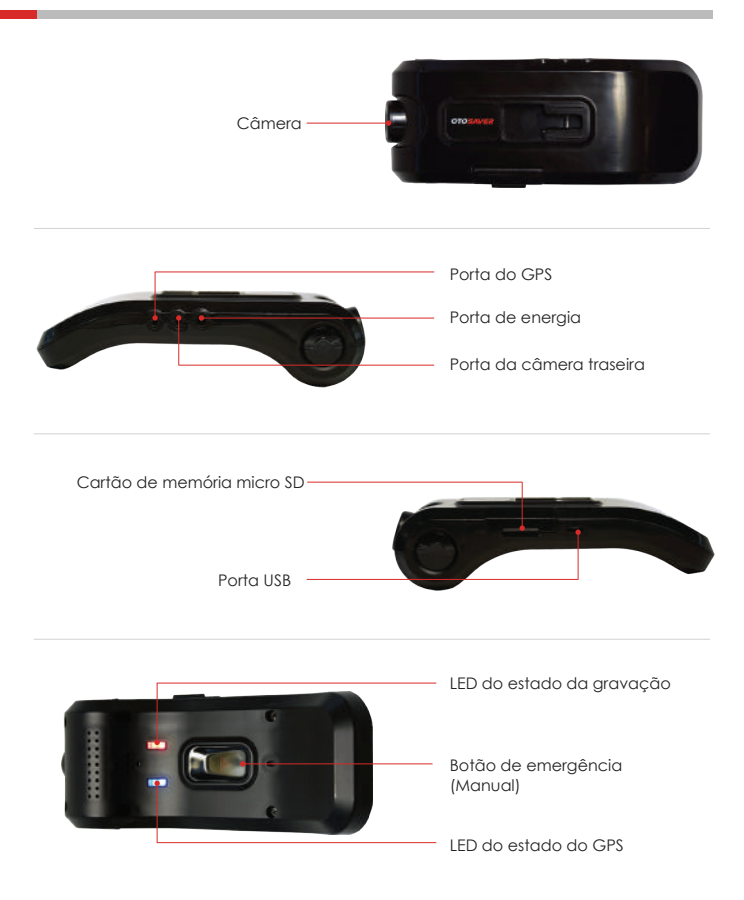

# 5. Precauções de instalação e dicas

## **Precauções**

Para a sua segurança, por favor leia as precauções a seguir antes da instalação

- Por favor mantenha limpo o para-brisa do veiculo
- Por favor mantenha distância suficiente entre o produto e outros dispositivos eletrônicos instalados dentro do veículo
- A qualidade de vídeo pode variar de acordo com a localização e variações na iluminação
- A taxa do sinal de recepção do GPS pode variar caso o produto tenha película na janela ou revestimento de metal, e a qualidade de gravação pode ser menor do que o valor padrão.

- ① Dispositivo Acople a câmera na parte frontal do para-brisa do veículo.
- ② Fios Conecte os cabos da câmera e organize os fios.
- ③ Câmera– Ajuste o angulo da câmera entre 15 a 20 graus para melhor visualização.
- ④ Memoria Insira o cartão Micro SD no dispositivo
- ⑤ Bateria Conecte o cabo de bateria do dispositivo na bateria do veículo. Quando o veículo e ligado, o dispositivo irar recarregar automaticamente.
- ⑥ Operação inicie a ignição do veículo e conduza um teste drive.

⑦ Reprodução – Reproduza os arquivos de vídeo para checar se está gravando corretamente.

# 6. Instalação

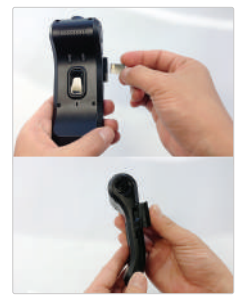

Antes de acoplar o dispositivo com o suporte na parte frontal do para-brisa, por favor insira o cartão de memória SD como mostrado na imagem ao lado e feche a proteção do cartão de memória SD. Se o dispositivo for ligado sem o cartão de memória SD e/ou se o cartão for retirado enquanto ligado a imagem gravada não será gravada no cartão de memória SD.

### A Precaução

Nós recomendamos que você use o cartão de memória SD recomendado pelo manufaturador. O uso de outro cartão de memória SD pode ser a causa de algum erro no produto.

Por favor não remova o cartão memória SD a força usando pinças e/ou pinça, pois issso pode danificar o produto,

Quando houver mau funcionamento do produto, nós recomendamos utilizá-lo depois de reiniciá-lo.

Quando for remover o cartão de memória SD, por favor pressione o local para ejetar o cartão de dentro do dispositivo.

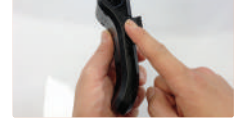

Quando você inserir o suporte no dispositivo, por favor ponha o suporte na abertura e gire pra cima, para acopla-lo no dispositivo.

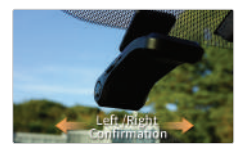

Por favor selecione a posição da direita para acoplar o dispositivo no para-brisa do veículo e anexe-o com fita dupla face. Você pode mover o dispositivo para a esquerda e direita enquanto acopla o suporte ao dispositivo.

Por favor, encontra posição correta controlando o ângulo no veículo.

# 6. Instalação

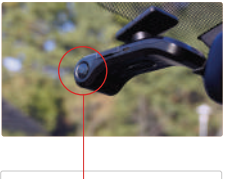

O sinal de transmissão do GPS funciona melhor quando o GPS está lo-calizado no parabrisa frontal.

#### A Precaução

Se você usar algum tipo de antena de rádio no para-brisa frontal, isso pode influenciar no sinal de recepção do GPS, então nós recomen-damos que você mantenha distancia suficiente entre ambos, quando instala-los.

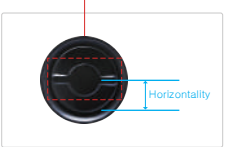

Você pode controlar o ângulo das lentes da câmera, pressionando os lados esquerdo e direito ao mesmo tempo e girando-os. Para isso, por favor tenha certeza de manter a posição horizontal, combinando a linha reta com a estrada no dispositivo, para config-urar as lentes da câmera localizadas na frente.

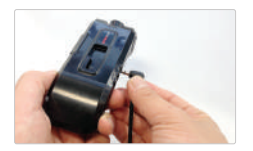

Por favor insira o cabo de energia no porto de ali-mentação na lateral do dispositivo. Por favor, use o cabo de energia incluso na embalagem do produto.

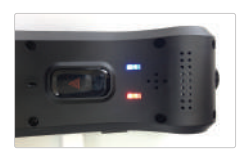

Se você ligar a ignição do veículo depois de conectar o cabo a bateria do veículo, o dispositivo começa a operar com bateria ligada. Por favor, certifique-se que a luz de gravação LED está ligada. O LED azul é ativado quando o GPS está operando corretamente.

## Funções das luzes LED

#### Luz LED vermelha

LED vermelha e pisca uma vez a cada 3 segundos, e pisca rapidamente quando algum evento

acontece e/ou aciona o modo de gravação de emergência (manual).

#### Luz LED azul

A luz LED azul informa sobre o status do GPS.

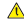

O tempo de recepção do sinal de GPS, depende da localização, então pode levar alguns segun-dos ou minutos.

# 7. Tempo de Gravação

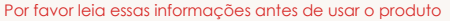

- Não opere o dispositivo enquanto estiver dirigindo.
- Gravação de vídeo é operante quando o cartão de memória SD é inserido.
- Se o cartão de memória SD for removido durante a gravação, alguns dos arquivos podem ser perdidos.

## **Gravação de vídeo**

### **Modo de gravação de tempo**

Valor padrão do produto: gravação ao dirigir = gravação contínua + gravação de evento Modo de vigilância de estacionamento = detector de movimentos+ gravação de eventos

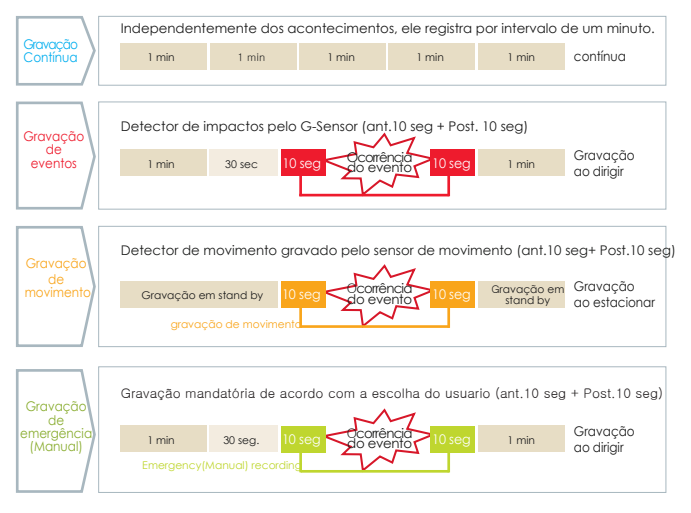

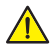

Se você desligar a ignição do veículo, o produto não ira desligar.

Se você quiser desligar o dispositivo, você deve separar o cabo de energia do dispositivo. Quando o dispositivo está conectado ao veículo, ele estará automaticamente ligado no modo de vigilância de estacionamento após a ignição do veículo ser desligada.

## 8. Software de visualização no PC

### Modo de uso do software de visualização no PC

**Por favor clique duas vezes no ícone do software de visualização.** 

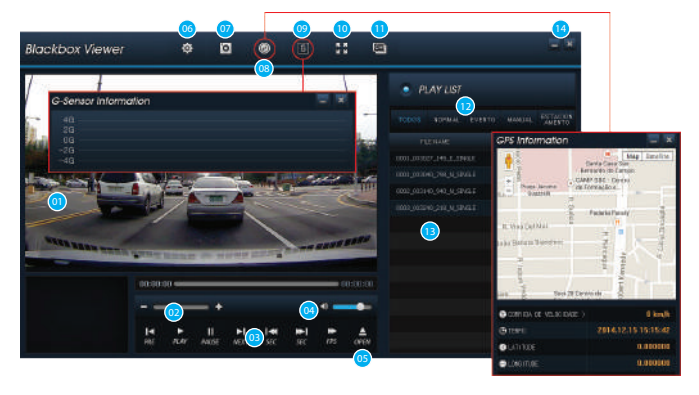

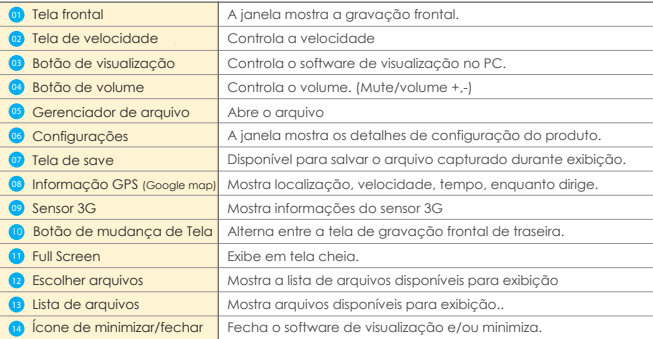

# **8. Software de visualização no PC**

### **Botões de controle de reprodução**

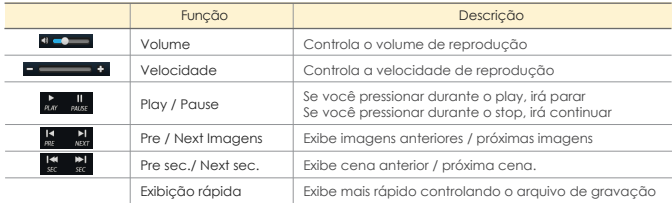

#### Botões da Playlist

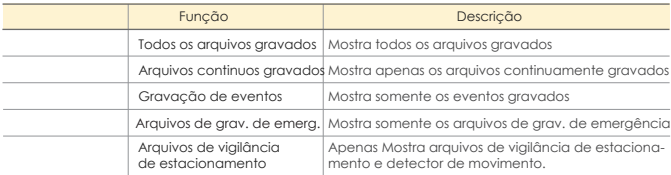

#### Play List

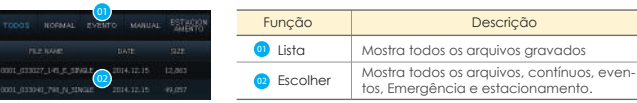

Os arquivos são listados dos mais antigos para os mais recentes, quando mostrados em geral, ou continuo, emergência e estacionamento separadamente.

#### Configurações do software de visualização no PCV

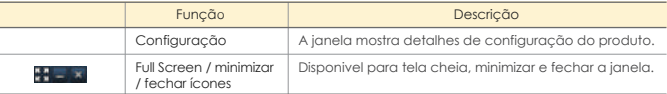

### Botão Google map

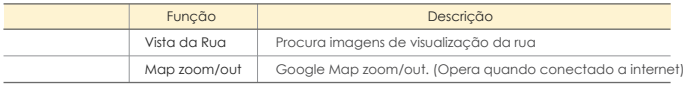

# 9. Definições do sistema

### **I** Guia da defincão do sistema

1. Clique ícone de definição 2. Selecione o drive de cartão de memória e clique "confirme"

### **Definição das condições de gravação**

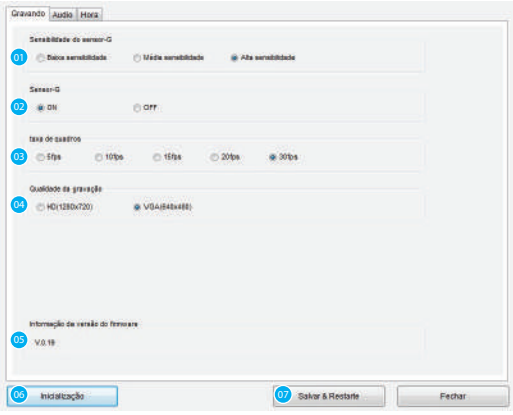

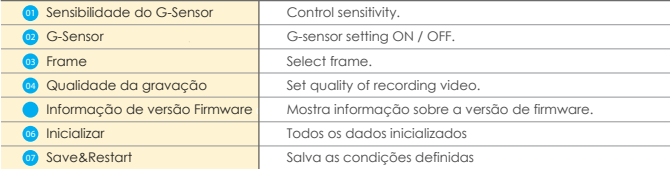

# 9. Definições do sistema

### Definição do áudio

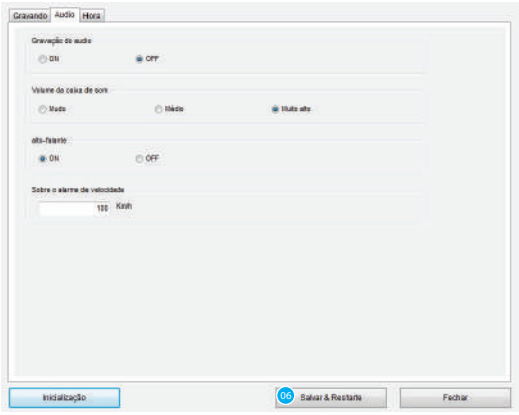

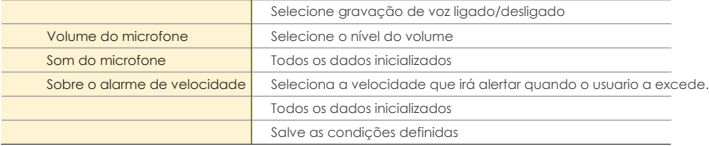

# 9. Definições do sistema

### **Definição da Hora**

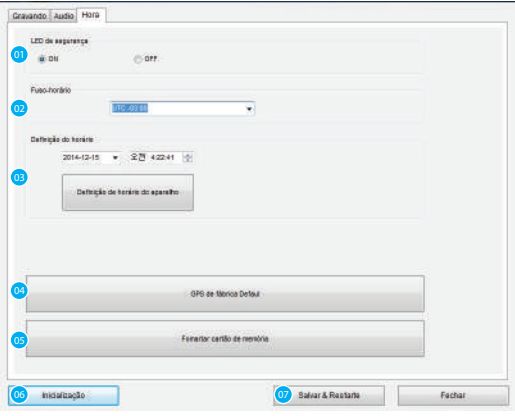

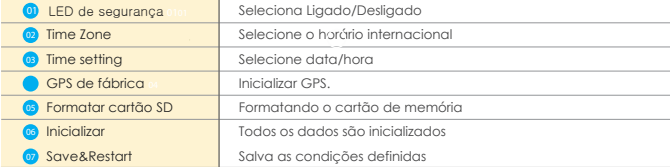

# 9. Estado dos Botões e dos LEDs

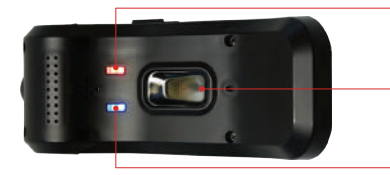

Pisca enquanto grava. (Pisca rápido quando um evento ocorre) LED de gravação

#### Botão de emergência(Manual)

Disponível para gravar manualmente ao pressionar o botão

## LED do GPS

LED está ligando quando o GPS estiver funcionando

### OTOSAVER BLACKBOX Guia do Usuário

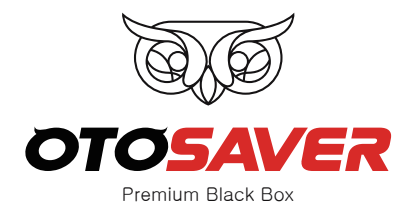

**Alta qualidade! Mais segurança!**

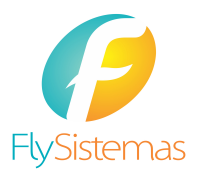

Rua da Assembleia, nº 10, sala 1203 - Centro - RJ Tel: (21) 3553-6262 www.flysistemas.com